## **MDVR SETTING (WIFI)**

## (1) Enter MENU  $\rightarrow$  select SYSTEM  $\rightarrow$  PERIPHERAL  $\rightarrow$  NETWORK

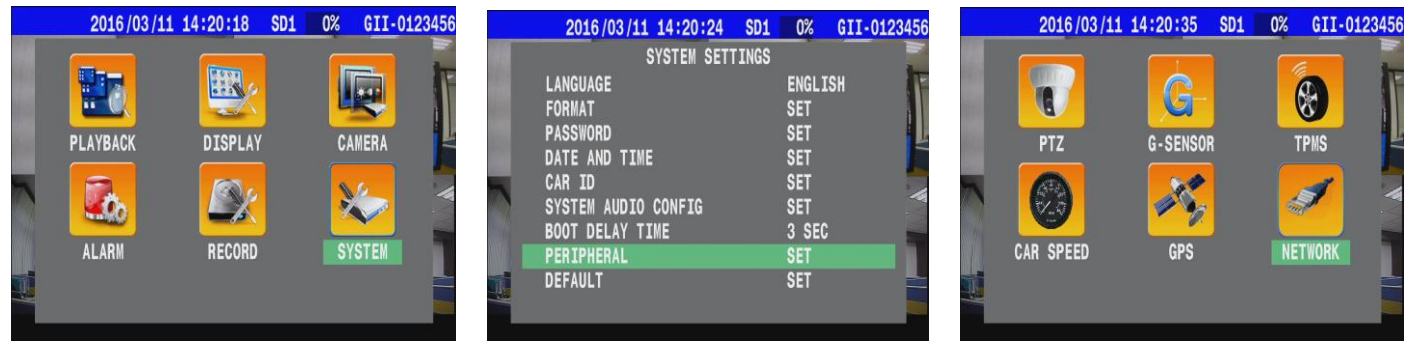

(2) Press  $\implies$  on remote control to enable WIFI mode

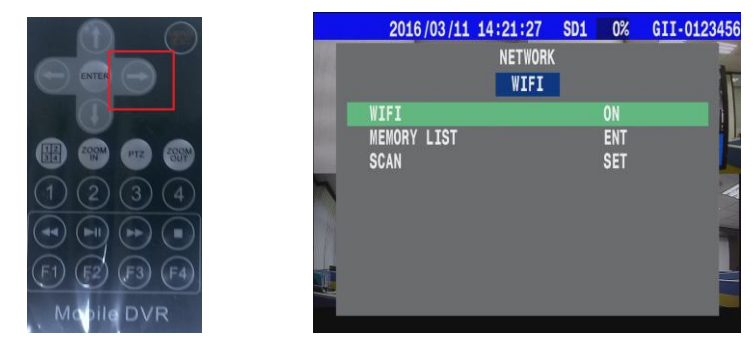

(3) Set "**ACCOUNT**" & "**PASSWORD**".

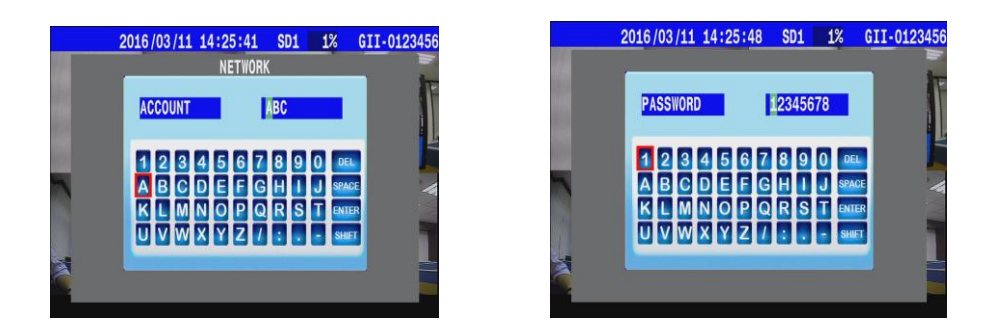

Ex : You may find account and password by AP5.0(CarGisPlayer Ver 5.0) Settings  $\rightarrow$  User Account.

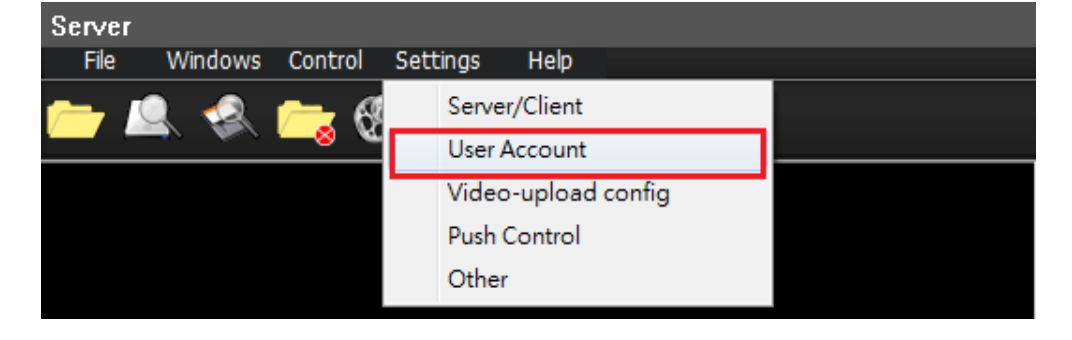

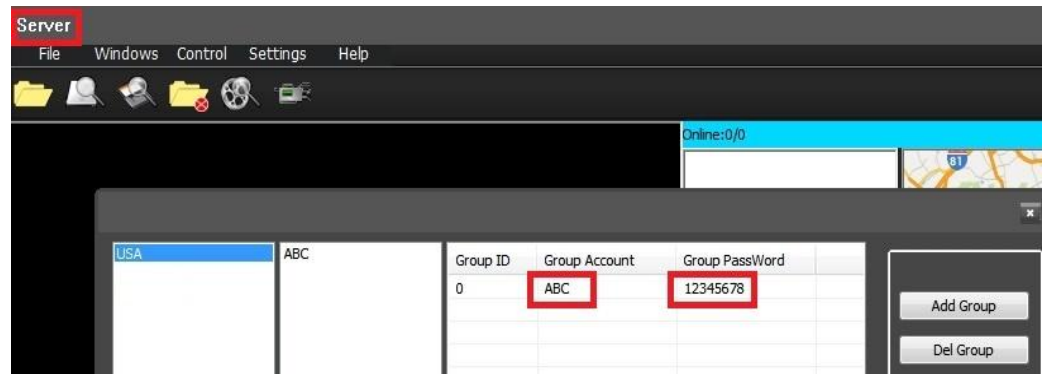

(If screen . Please check related technical person)

(4)"Scan" all the signal base stations to choose the wifi you want.( It takes few mins)

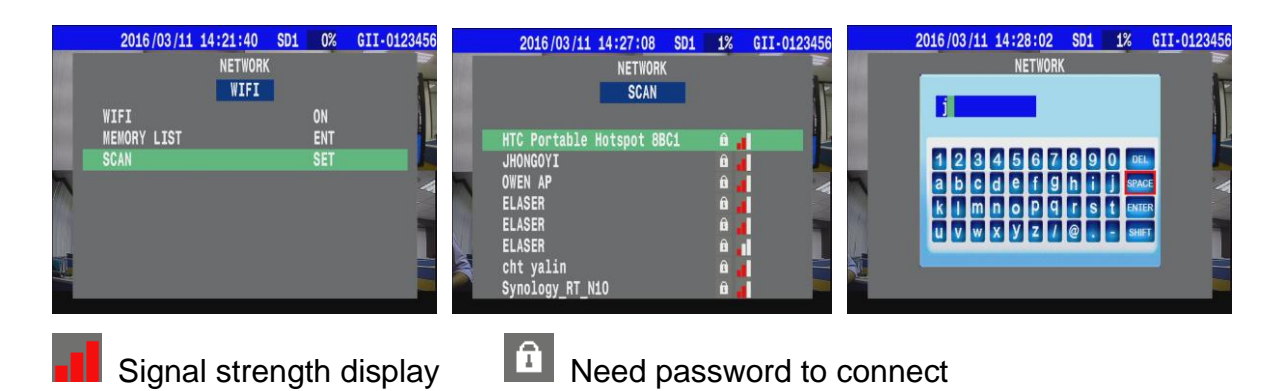

You can also select "**MEMORY LIST** " to connect WIFI.

This one listed all record you used. (ex:ASUS-60-5 … / Max: 8 options)

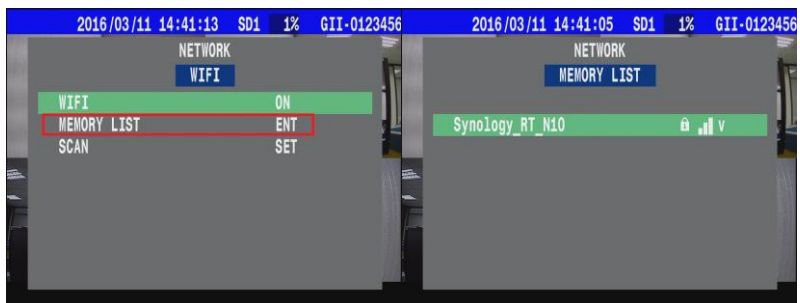

(5) Setting Complete.  $\rightarrow$  You will see the sign **WIFT** and "IP address"

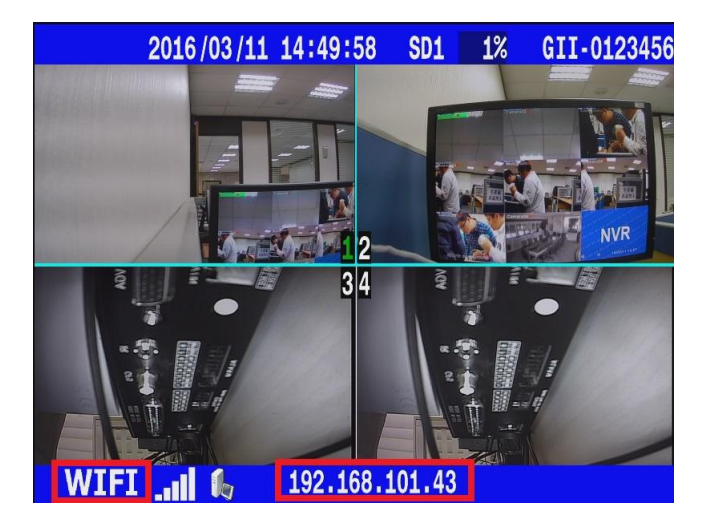